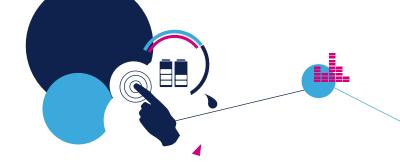

# **Quick Start Guide**

Motion MEMS and environmental sensor expansion board for

STM32 Nucleo

(X-NUCLEO-IKS01A1)

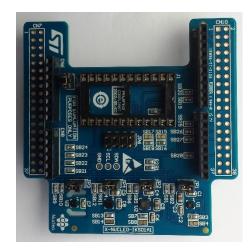

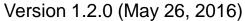

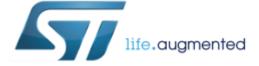

### **Quick Start Guide Contents**

X-NUCLEO-IKS01A1: Motion MEMS and environmental sensor expansion board Hardware and Software overview

Setup & Demo Examples

Documents & Related Resources

STM32 Open Development Environment: Overview

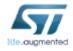

### Hardware overview (1/2)

### X-NUCLEO-IKS01A1 Hardware description

- The X-NUCLEO-IKS01A1 is a motion MEMS and environmental sensor evaluation board system.
- It is compatible with the Arduino UNO R3 connector layout, and is designed around ST's latest sensors.

### Key products on board

#### LSM6DS0

MEMS 3D accelerometer  $(\pm 2/\pm 4/\pm 8 \text{ g}) + 3D$  gyroscope  $(\pm 245/\pm 500/\pm 2000 \text{ dps})$ 

#### LIS3MDL

MEMS 3D magnetometer (±4/±8/±12/16 gauss)

#### LPS25HB

MEMS pressure sensor, 260-1260 hPa absolute digital output barometer

#### **HTS221**

Capacitive digital relative humidity and temperature

#### DIL 24-pin

Socket available for additional MEMS adapters and other sensors (UV index)

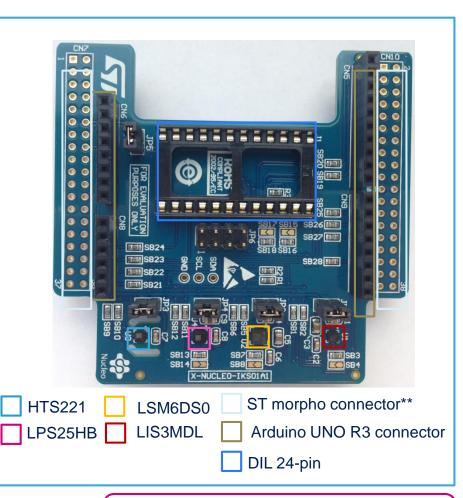

Latest info available at www.st.com
X-NUCLEO-IKS01A1

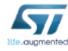

## Hardware overview (2/2) |

### Key features

- The X-NUCLEO-IKS01A1 is a motion MEMS and environmental sensor evaluation board system.
- All sensor sensors are connected on a single I<sup>2</sup>C bus
- Sensor I<sup>2</sup>C address selection
- Each sensor has separate power supply lines allowing power consumption measurements
- Sensor disconnection (disconnects the I<sup>2</sup>C bus as well as the power supply)
- Interrupt and DRDY signals from sensors
- DIL24 socket (compatible with STEVAL-MKI\*\*\*V\* MEMS adapter boards)

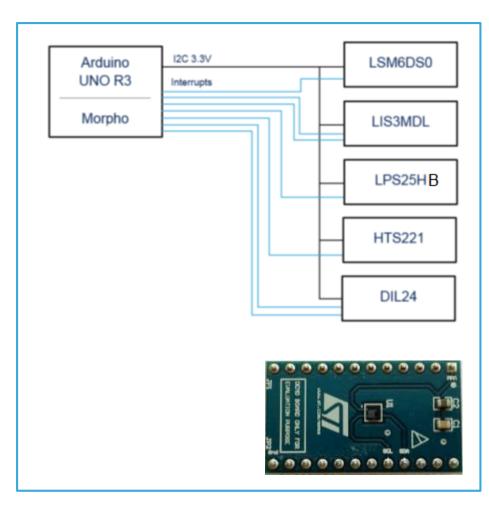

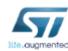

### Software overview (1/2)

### X-CUBE-MEMS1 Software description

- The X-CUBE-MEMS1 software package is an expansion for STM32Cube, associated with the X-NUCLEO-IKS01A1 expansion board.
- It is compatible with NUCLEO-F401RE, NUCLEO-L053R8 or NUCLEO-L152RE

### Key features

- Complete middleware to build applications using temperature and humidity sensors (HTS221), pressure sensor (LPS25HB) and motion sensors (LIS3MDL and LSM6DS0)
- Easy portability across different MCU families, thanks to STM32Cube
- Sample application to transmit real-time sensor data to a PC
- PC-based application (Windows®) to log sensor data
- Low-power optimization (suitable for the STM32L0 MCU family)

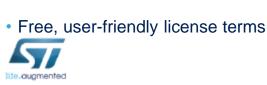

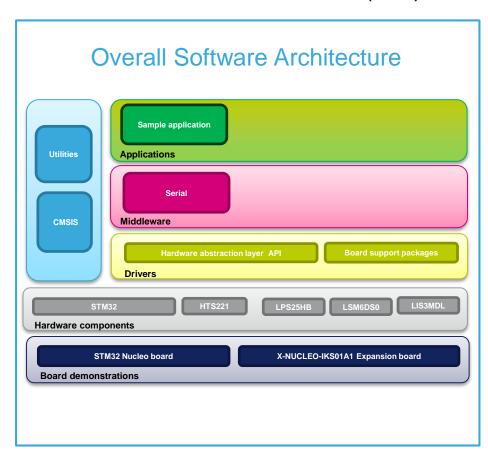

Latest info available at www.st.com X-CUBE-MEMS1

## Software overview (2/2) |

#### osxMotionFX Software description

- The package is an add-on for X-CUBE-MEMS1 providing realtime motion sensor data fusion and gyroscope bias and magnetometer calibration routines
- The package contains source code examples (Keil, IAR, System Workbench) based only on NUCLEO-F401RE

#### Key features

- osxMotionFX (iNEMOEngine PRO) real-time motion-sensor data fusion (under OPEN.MEMS license)
- Complete middleware to build applications using temperature and humidity sensor (HTS221), pressure sensor (LPS25HB) and motion sensors (LIS3MDL and LSM6DS0)
- Gyroscope bias and magnetometer calibration routine
- Easy portability across different MCU families, thanks to STM32Cube
- Sample application to transmit real-time both sensor data and sensor fusion data to a PC
- Sample implementation available on board X-NUCLEO-IKS01A1 when connected to NUCLEO-F401RE

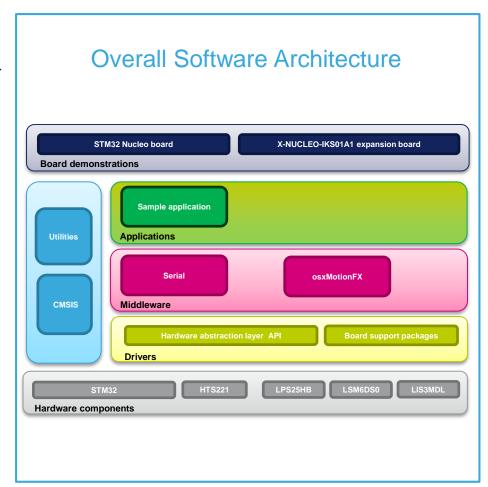

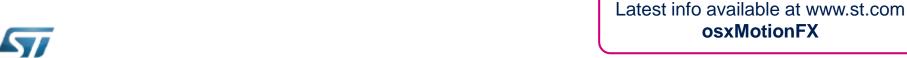

### **Quick Start Guide Contents**

X-NUCLEO-IKS01A1: Motion MEMS and environmental sensor expansion board Hardware and Software overview

Setup & Demo Examples

Documents & Related Resources

STM32 Open Development Environment: Overview

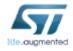

# Setup & demo examples

# Hardware prerequisites

- 1x Motion MEMS and environmental sensor expansion board (X-NUCLEO-IKS01A1)
- 1x STM32 Nucleo development board (NUCLEO-F401RE or NUCLEO-L053R8 or NUCLEO-L152RE)
- Windows 8/7 Laptop/PC
- 1 x USB type A to mini-B USB cable

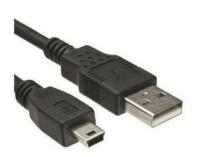

Mini USB Cable

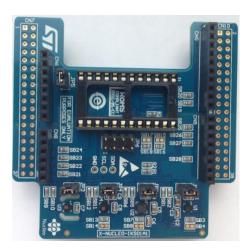

X-NUCLEO-IKS01A1

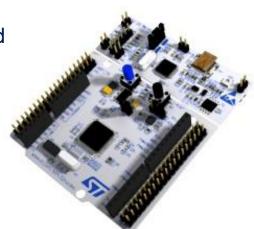

NUCLEO-F401RE NUCLEO-L053R8 NUCLEO-L152RE

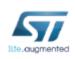

# Setup & demo examples Software prerequisites \_\_\_\_\_9

STSW-LINK008: ST-LINK/V2-1 USB driver

**STSW-LINK007**: ST-LINK/V2-1 firmware upgrade

#### X-CUBE-MEMS1

- Copy the .zip file content into a folder on your PC
- The package contains source code examples (Keil, IAR, System Workbench) based on NUCLEO-F401RE or NUCLEO-L053R8 or NUCLEO-L152RE

#### OSXMotionFX

- The package is an add-on for X-CUBE-MEMS1 providing real-time motion sensor data fusion and gyroscope bias and magnetometer calibration routines
- The package contains source code examples (Keil, IAR, System Workbench) based only on **NUCLEO-F401RE**

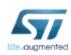

### X-CUBE-MEMS1 in 7 steps

## Use of Sensors\_DataLog GUI with precompiled BIN FW

### X-CUBE-MEMS1 for NUCLEO-<u>F4</u>01RE or NUCLEO-<u>L0</u>53R8 or NUCLEO-<u>L1</u>52RE

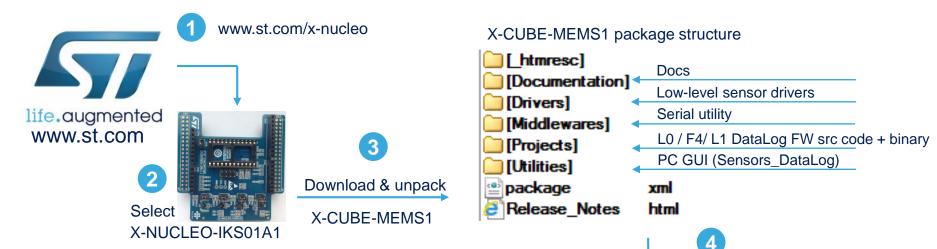

Download & install STM32 Nucleo ST-LINK/V2-1 USB driver STSW-LINK008

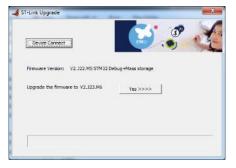

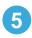

Download / Install / Run ST-Link FW Upgrade utility STSW-LINK007

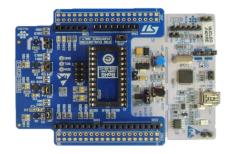

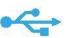

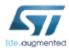

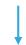

### X-CUBE-MEMS1 in 7 steps

### Use of Sensors\_DataLog GUI with precompiled BIN fmw

### X-CUBE-MEMS1 for NUCLEO-F401RE or NUCLEO-L053R8 or NUCLEO-L152RE

\STM32CubeExpansion\_MEMS1\_V1.3.0\Projects\Multi\Examples\DataLog\Binary\STM32F401RE-Nucleo \STM32CubeExpansion MEMS1 V1.3.0\Projects\Multi\Examples\DataLog\Binary\STM32L053R8-Nucleo \STM32CubeExpansion MEMS1 V1.3.0\Projects\Multi\Examples\DataLog\Binary\STM32L152RE-Nucleo

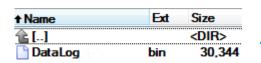

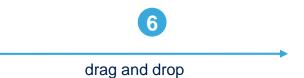

on Nucleo drive

 NUCLEO (F:) DataLog.bin for F4 or for L0 or for L1

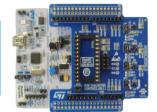

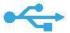

SDisk (C:)

■ Computer

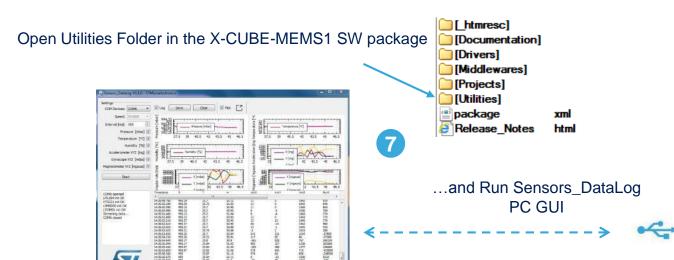

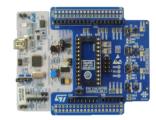

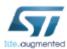

## Utilities - Sensors\_DataLog

### X-CUBE-MEMS1 for NUCLEO-<u>F4</u>01RE, NUCLEO-<u>L0</u>53R8 or NUCLEO-<u>L1</u>52RE

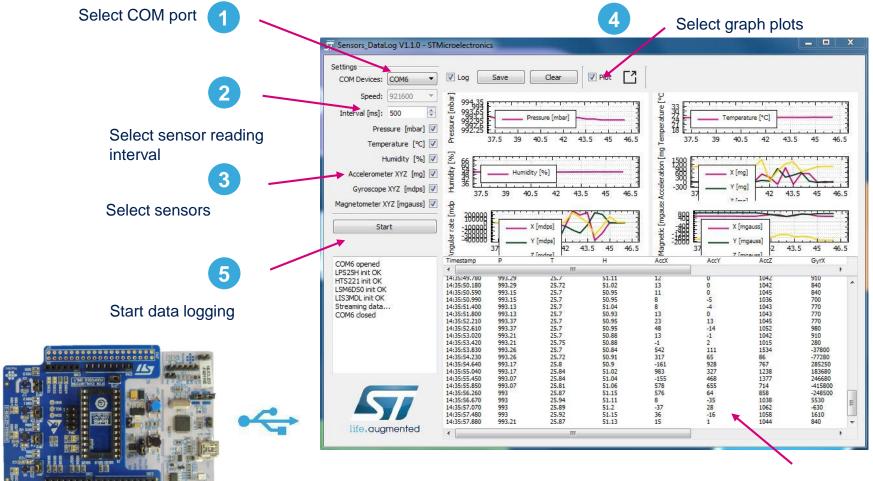

Data Log Area

Sensors\_DataLog PC GUI

### Compile the DataLog FW using a supported IDE

### X-CUBE-MEMS1 for NUCLEO-<u>F4</u>01RE, NUCLEO-<u>L0</u>53R8 or NUCLEO-<u>L1</u>52RE

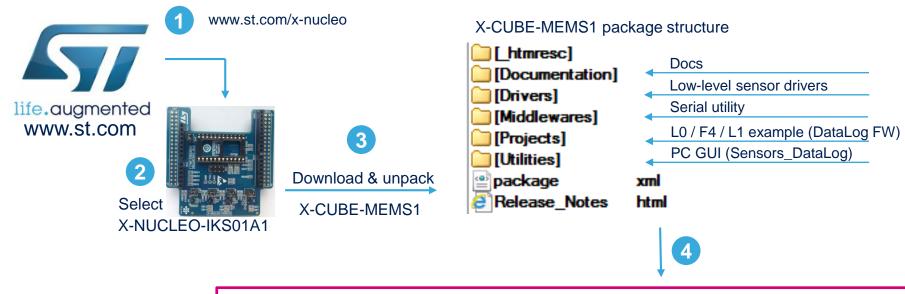

.\STM32CubeExpansion\_MEMS1\_V1.3.0\Projects\Multi\Examples\DataLog\EWARM\STM32F401RE-Nucleo

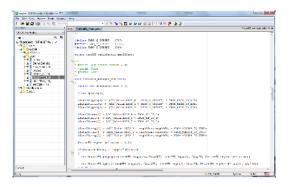

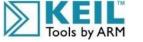

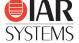

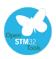

Flash and run the project.

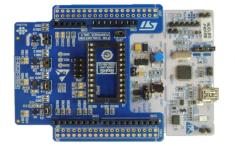

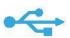

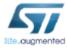

### X-CUBE-MEMS1

### Using serial line monitor – e.g.TeraTerm

# X-CUBE-MEMS1 for NUCLEO-<u>F4</u>01RE, NUCLEO-<u>L0</u>53R8 or NUCLEO-<u>L1</u>52RE

- Close the Sensors\_DataLog GUI
- Configure the serial line monitor (speed, LF)
- Press the **BLUE** user button on STM32Nucleo

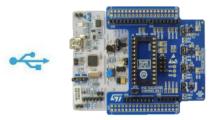

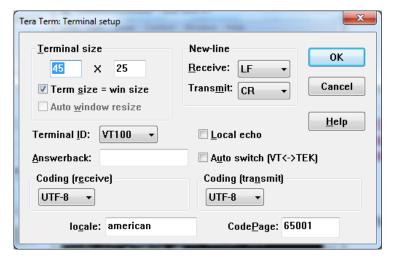

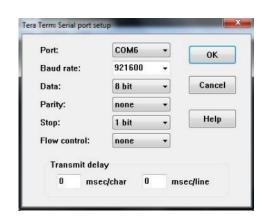

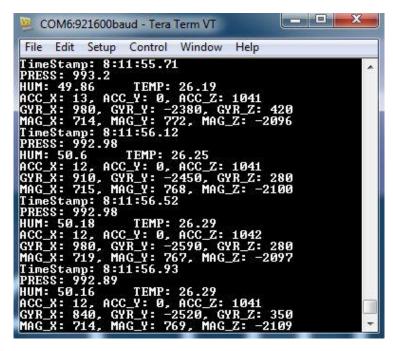

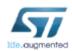

### OSXMotionFX in few steps

### OSXMotionFX Sensor Fusion license request

### **OSXMotionFX for NUCLEO-<u>F4</u>01RE**

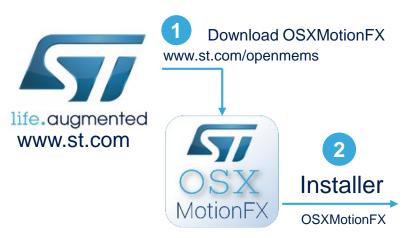

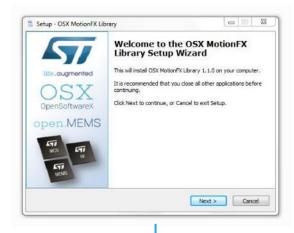

Install OSXMotionFX in the X-CUBE-MEMS1 workspace

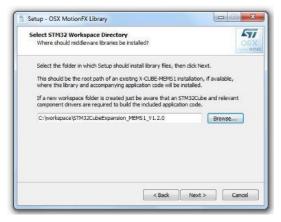

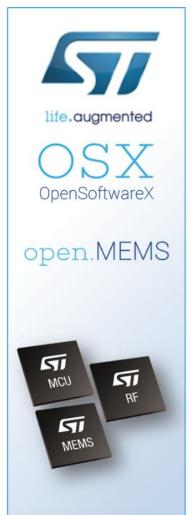

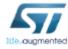

### OSXMotionFX in few steps

## OSXMotionFX Sensor Fusion license request

#### **OSXMotionFX for NUCLEO-F401RE**

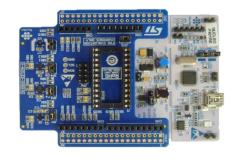

OSX License Wizard (STM32 Nucleo edition) - v1.0

open.MEMS

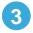

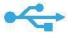

#### c:\Program Files (x86)\STMicroelectronics\OpenSoftwareX\OSX\_LicenseWizard\

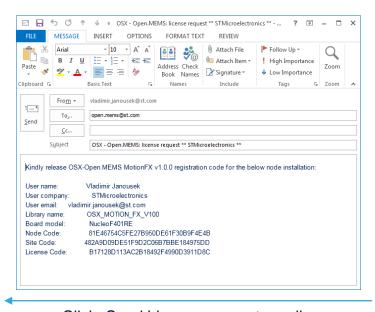

Run OsX License wizard

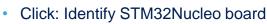

STM32 Nucleo License Wizard (vi.0)

Enter user information

Exit

Click: Send License request email

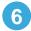

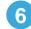

Click: Generate license request

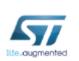

## OSXMotionFX in 5 steps

### Start using the DataLogFusion or coding your ideas in just few minutes

### OSXMotionFX for NUCLEO-<u>F4</u>01RE

SoftwareX.licensing

1

License activation email received

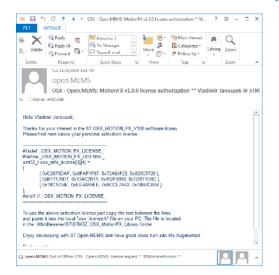

2 Copy the license key in osx\_license.h located in

.\STM32CubeExpansion\_MEMS1\_V1.3.0\Middlewares\ ST\STM32 OSX MotionFX Library\

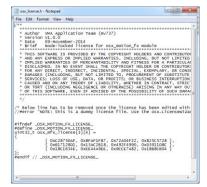

Open for example IAR project from

. \STM32CubeExpansion\_MEMS1\_V1.3.0\Projects\STM32F4xx-Nucleo\ Applications\DataLogFusion\EWARM\

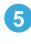

- Run the X-CUBE-MEMS1 GUI
- Click: Start Sensor Fusion
- Make figure-8 movement to calibrate magnetometer, green LED2 on

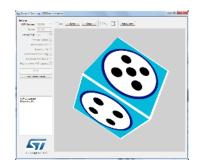

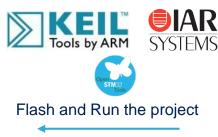

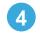

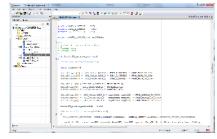

Start developing (demo project included)

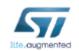

. \STM32CubeExpansion\_MEMS1\_V1.3.0\Utilities\PC\_software\Sensors\_DataLog\

## Documents & related resources

#### All documents are available in the DESIGN tab of the related products webpage

#### X-NUCLEO-IKS01A1:

- Gerber files, BOM, Schematics
- DS10619: Motion MEMS and environmental sensor expansion board for STM32 Nucleo Data brief
- UM1820: Getting started with motion MEMS and environmental sensor expansion board for STM32 Nucleo –
   User manual

#### X-CUBE-MEMS1:

- DB2442: Motion MEMS and environmental sensor software expansion for STM32Cube Data brief
- **UM1859:** Getting started with the X-CUBE-MEMS1 motion MEMS and environmental sensor software expansion for STM32Cube **User manual**
- Software Setup File

#### osxMotionFX:

- DB2531: Real-time motion-sensor data fusion software expansion for STM32Cube Data brief
- UM1866: Getting started with the osxMotionFx fusion and compass library for X-CUBE-MEMS1 expansion for STM32Cube – User manual
- Software setup file

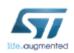

Consult www.st.com for the complete list

### **Quick Start Guide Contents**

X-NUCLEO-IKS01A1: Motion MEMS and environmental sensor expansion board Hardware and Software overview

Setup & Demo Examples

Documents & Related Resources

STM32 Open Development Environment: Overview

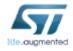

### STM32 Open Development Environment

## Fast, affordable Prototyping and Development

• The STM32 Open Development Environment (ODE) consists of a set of stackable boards and a modular open SW environment designed around the STM32 microcontroller family.

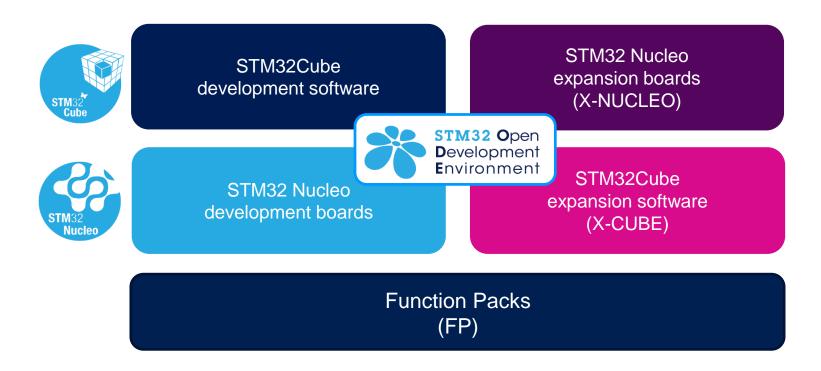

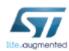

## Development Boards (NUCLEO)

 A comprehensive range of affordable development boards for all the STM32 microcontroller series, with unlimited unified expansion capabilities and integrated debugger/programmer functionality.

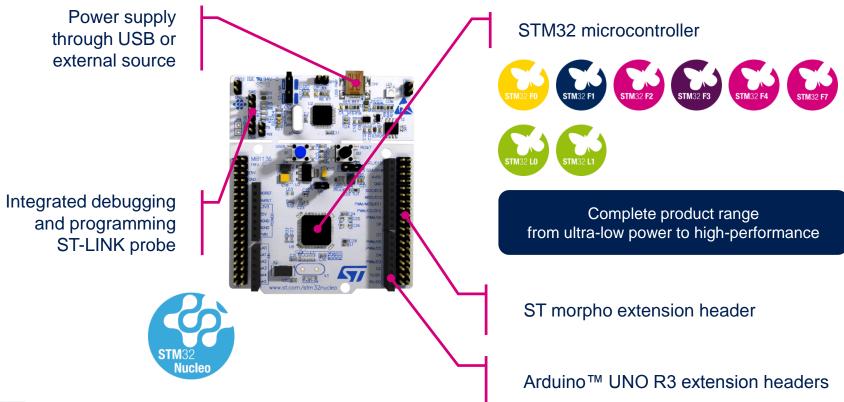

## Expansion Boards (X-NUCLEO)

Boards with additional functionality that can be plugged directly on top of the STM32
 Nucleo development board directly or stacked on another expansion board.

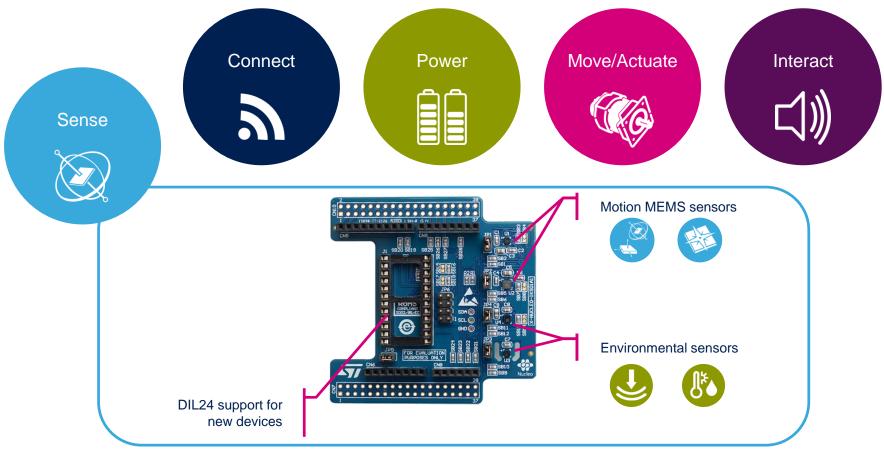

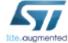

Example of STM32 expansion board (X-NUCLEO-IKS01A1)

### STM32 Open Development Environment

### Software components

- STM32Cube software (CUBE) A set of free tools and embedded software bricks to enable fast and easy development on the STM32, including a Hardware Abstraction Layer and middleware bricks.
- STM32Cube expansion software (X-CUBE) - Expansion software provided free for use with the STM32 Nucleo expansion board and fully compatible with the STM32Cube software framework. It provides abstracted access to expansion board functionality through high-level APIs and sample applications.

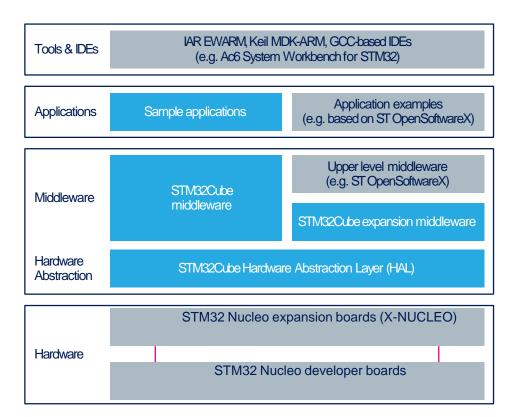

 Compatibility with multiple Development Environments - The STM32 Open Development Environment is compatible with a number of IDEs including IAR EWARM, Keil MDK, and GCC-based environments. Users can choose from three IDEs from leading vendors, which are free of charge and deployed in close cooperation with ST. These include Eclipse-based IDEs such as Ac6 System Workbench for STM32 and the MDK-ARM environment.

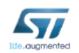

www.st.com/stm32cube

## STM32 Open Development Environment

### Building block approach

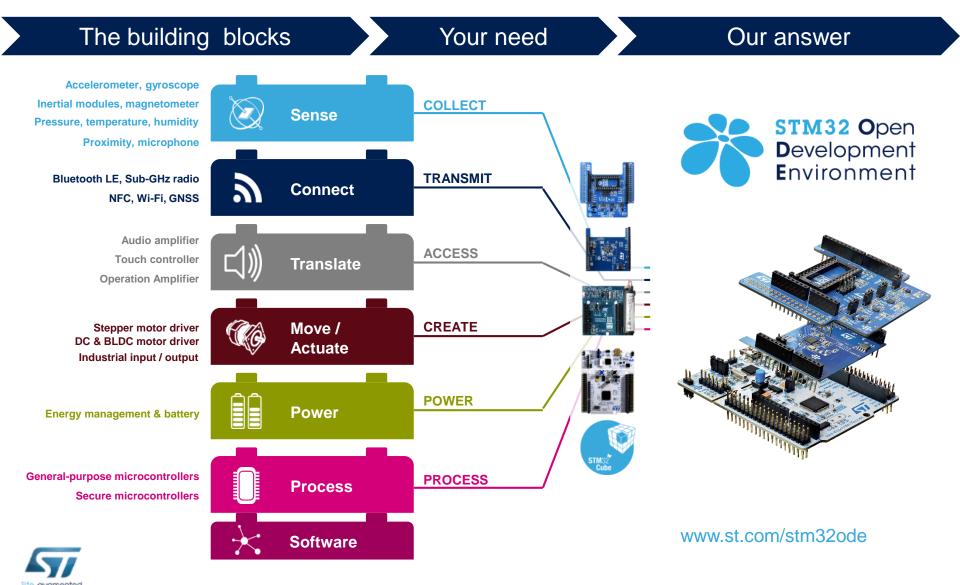